## **How to Upload & Publish Videos in My Media**

## **Preparation**

**A] Please use a** *fast, wired* **network connection.**

**B] If your browser [\(Chrome](https://www.google.ca/chrome/), etc.) doesn't work, please use [Mozilla Firefox](https://www.mozilla.org/en-US/firefox/new/) instead.**

**C] It's recommended to** *save a video first on your computer***. Please check** *step 2]* **below.**

**D] If your video is** *too big to upload***, please compress it with [Handbrake.](http://www.ufv.ca/media/assets/online-learning/kaltura/Handbrake-How-to-Compress-Video-Files.pdf)**

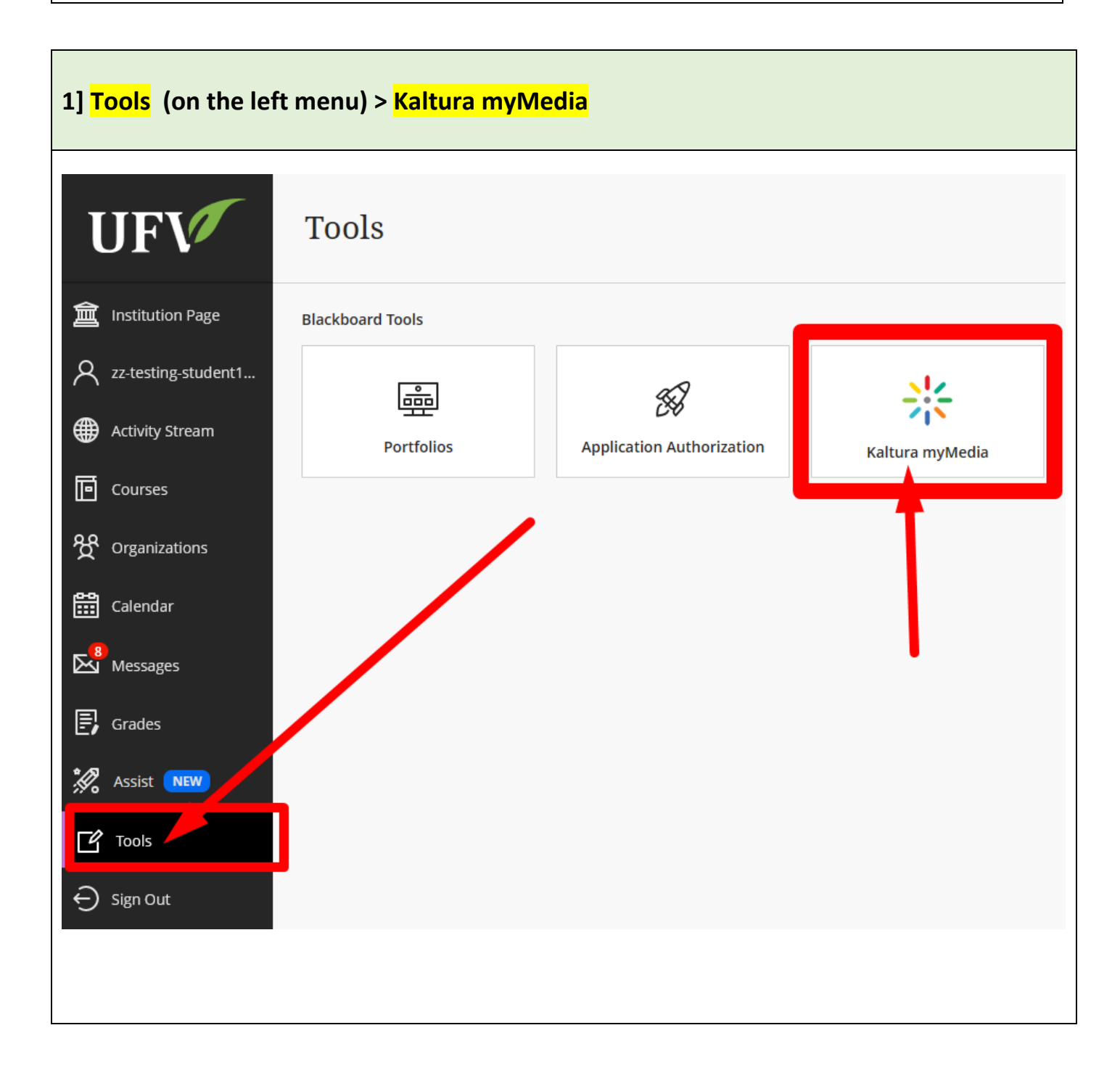

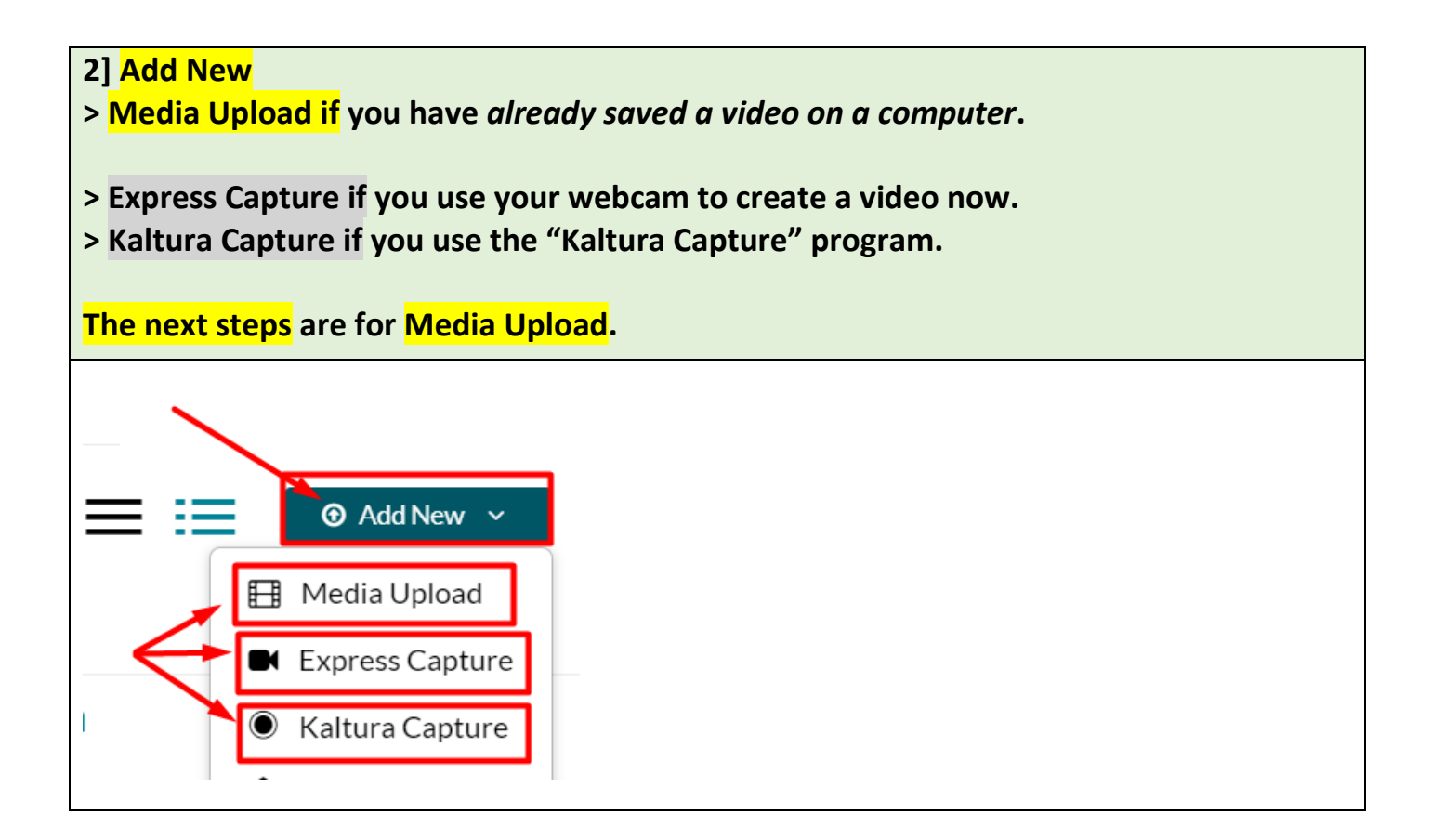

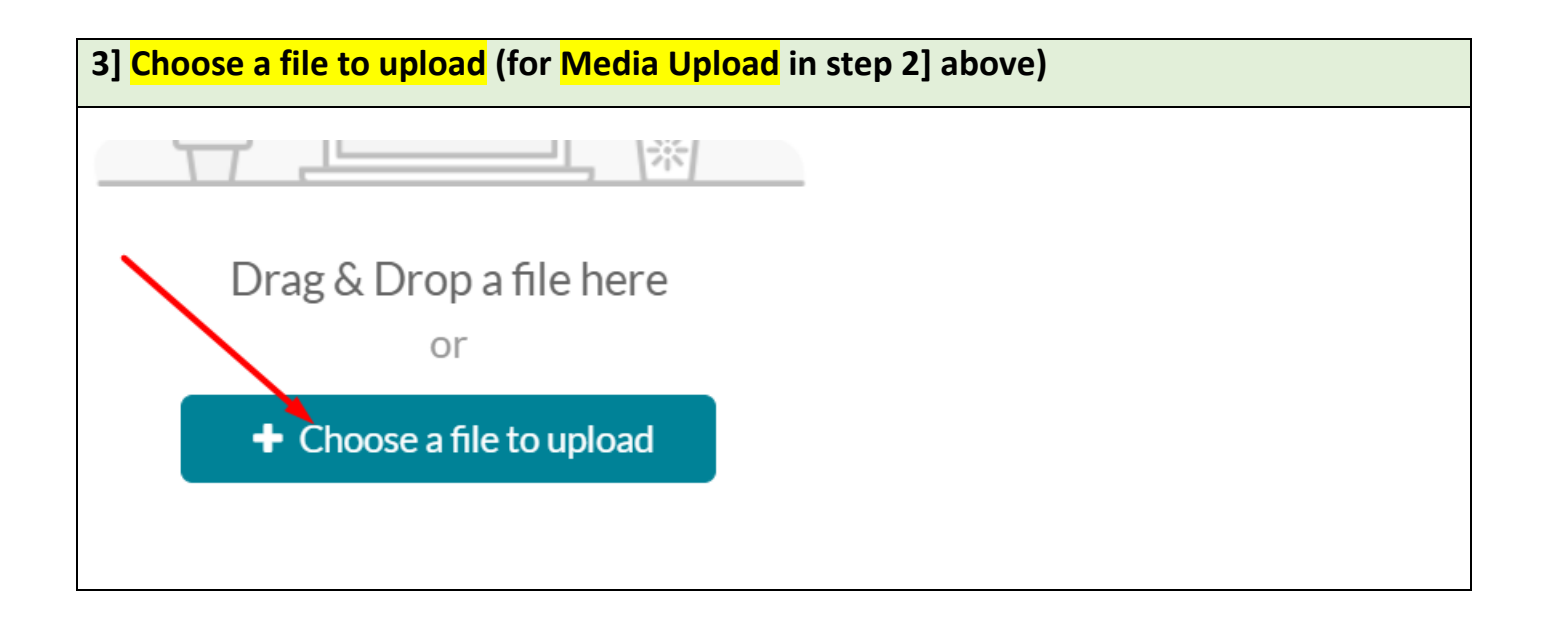

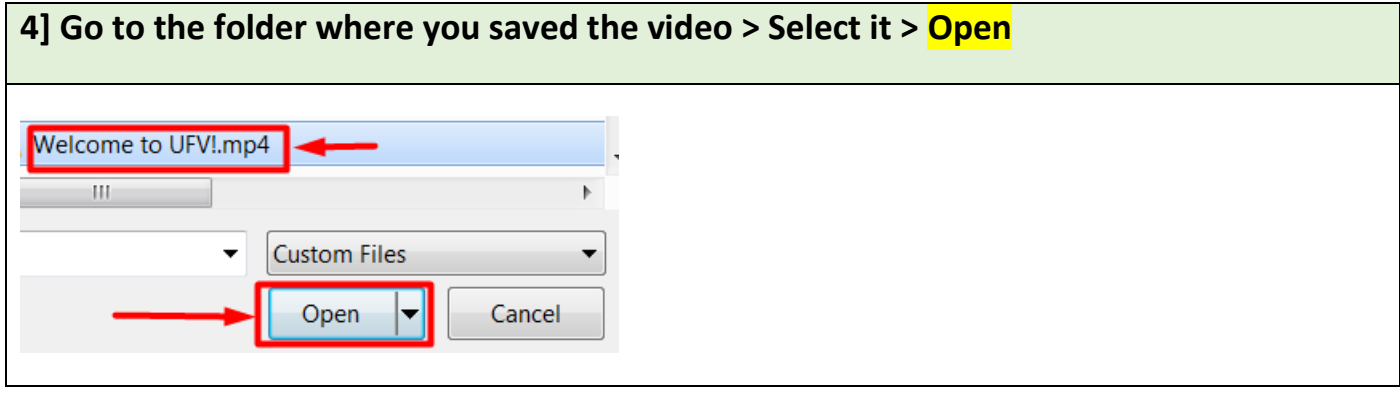

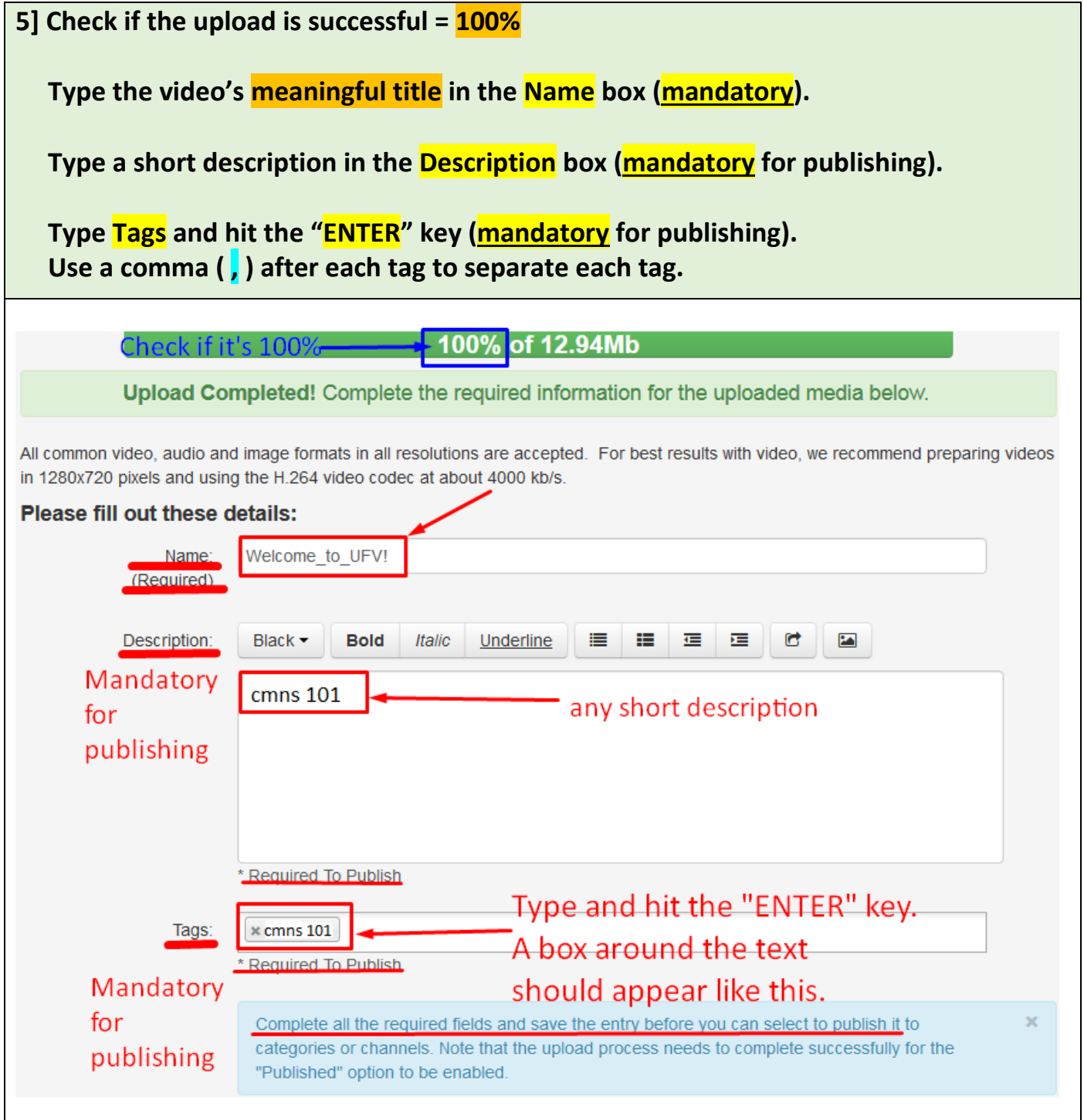

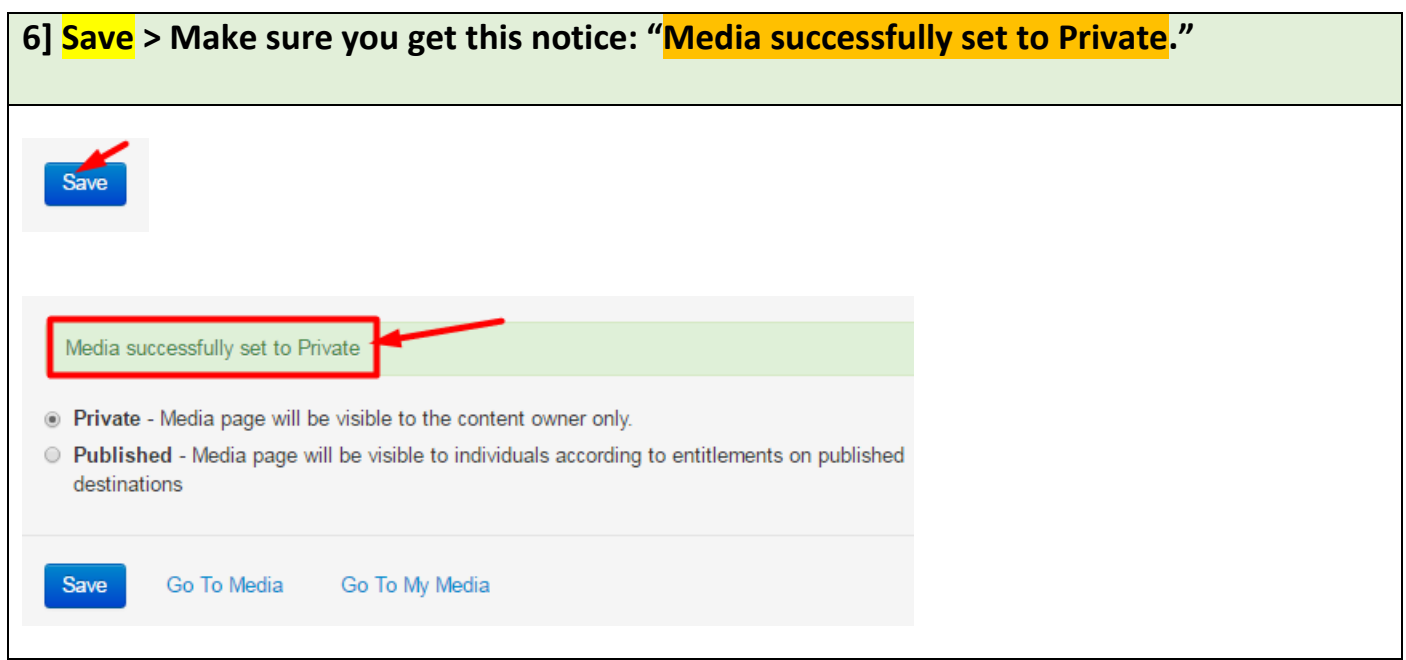

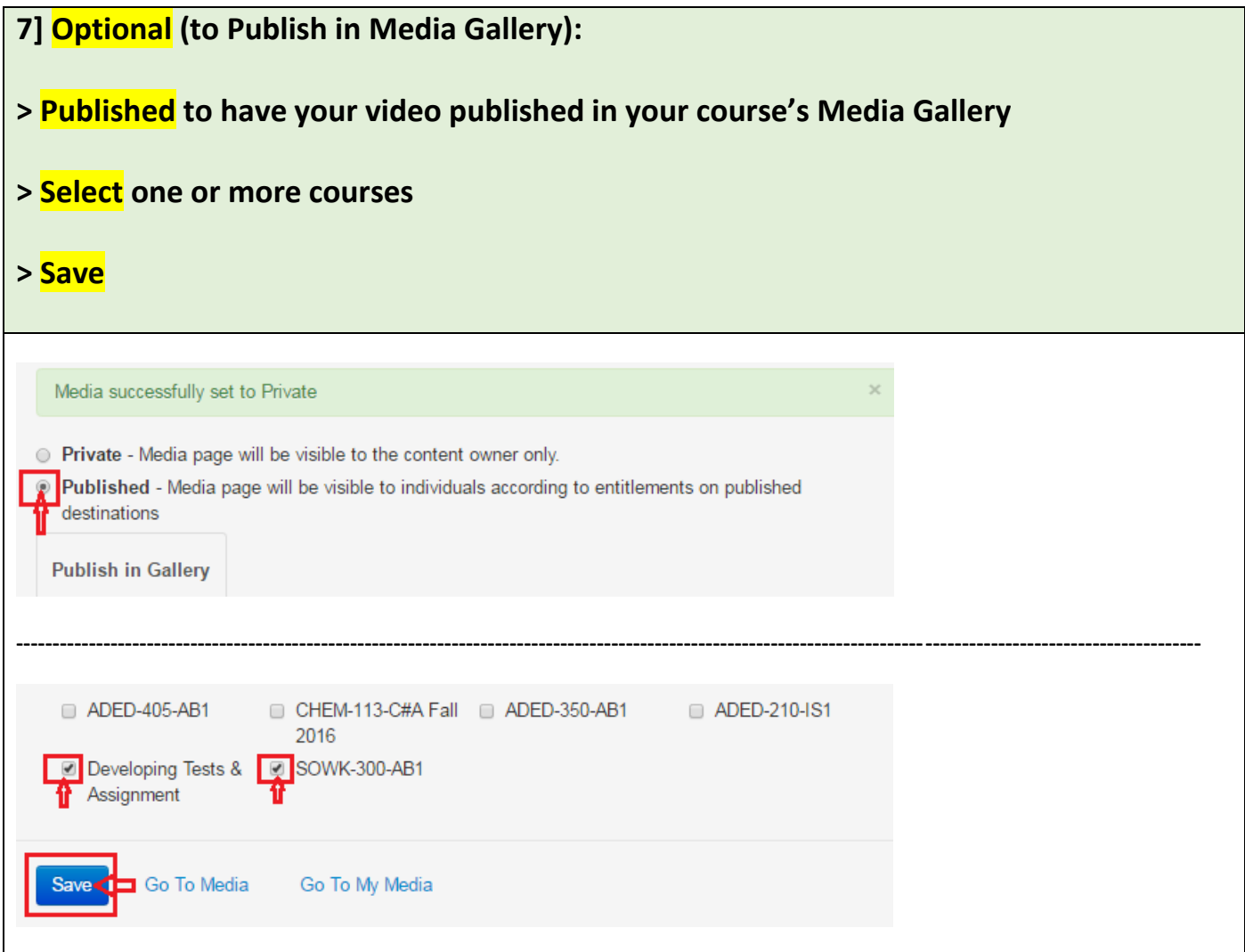

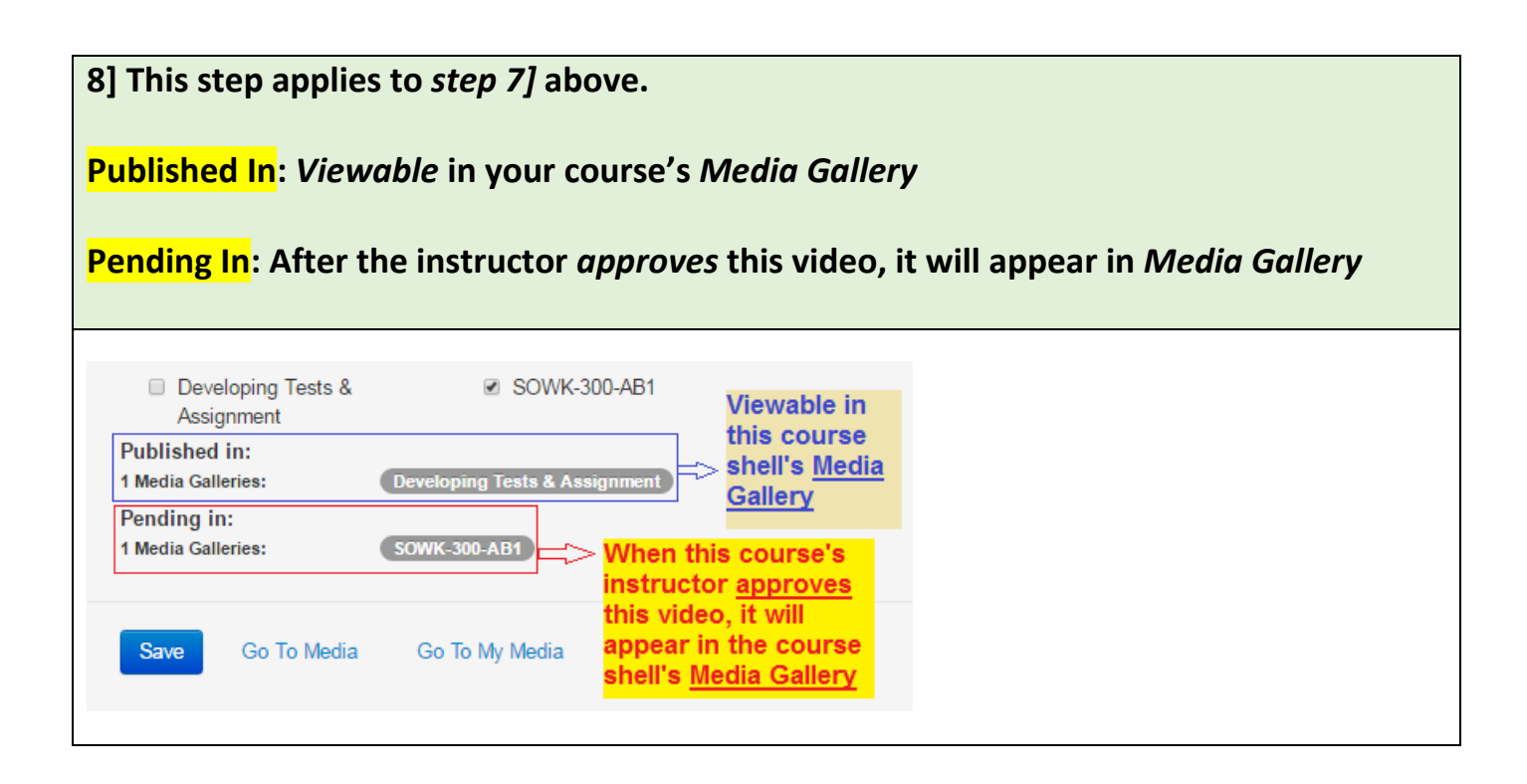

**Revised on JAN 09, 2024 by Soowook Kim**